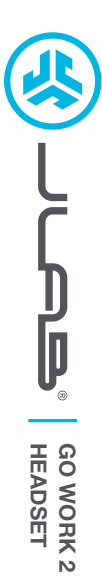

## **We love that you are rocking JLab! We take pride in our products and fully stand behind them.**

# **L<sup>I</sup>M<sup>I</sup>TE<sup>D</sup> <sup>T</sup>W<sup>O</sup> <sup>Y</sup>EAR <sup>W</sup>ARRAN<sup>T</sup> <sup>Y</sup> #TEAMJLA<sup>B</sup>**

**<sup>S</sup>UPPOR<sup>T</sup> <sup>T</sup>EA<sup>M</sup>**

#### **YOUR WARRANTY**

All warranty claims are subject to JLab authorization and at our sole discretion. Retain your proof of purchase to ensure warranty coverage.

**CONTACT US**

Reach out to us at **support@jlab.com** or visit **jlab.com/contact**

**REGISTER TODAY** jlab.com/register **Product updates | How-to tips FAQs & more**

#### **BLUETOOTH CONNECTION**

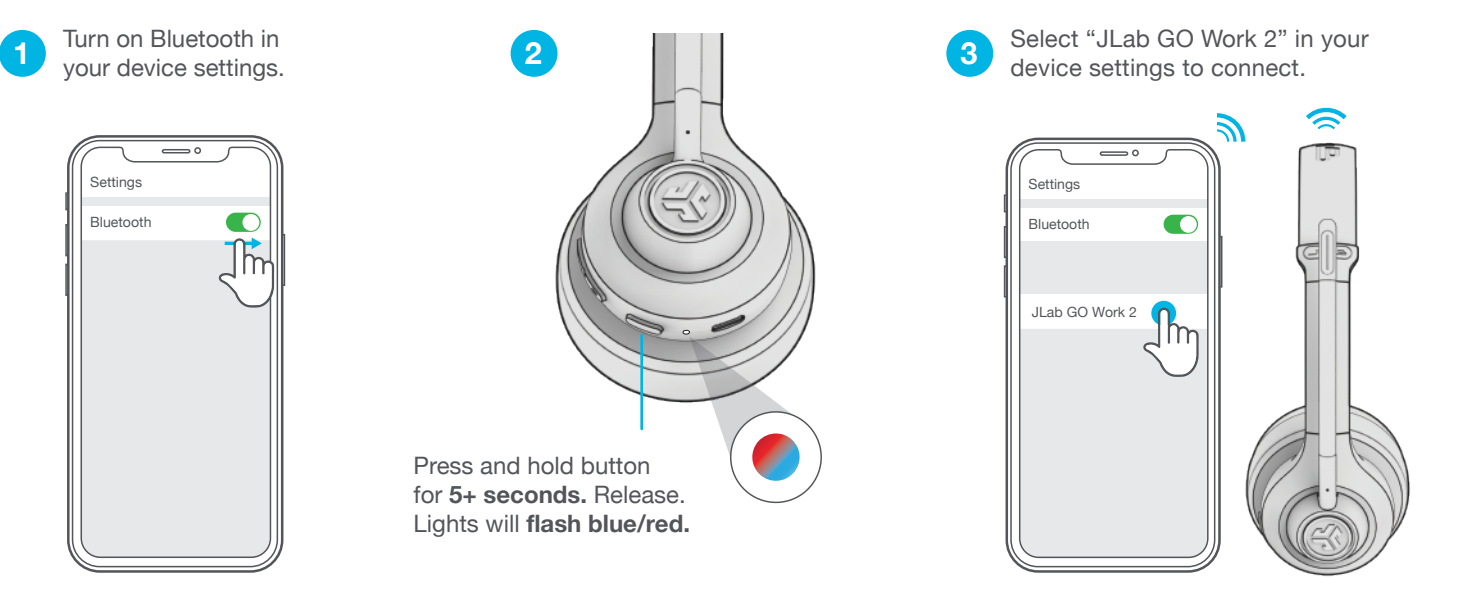

#### **MULTIPOINT (CONNECT 2 DEVICES SIMULTANEOUSLY)**

Multipoint is supported when connecting to two devices via Bluetooth. The USB-C Dongle and Wired connection methods create dedicated connection channels and do not support Multipoint.

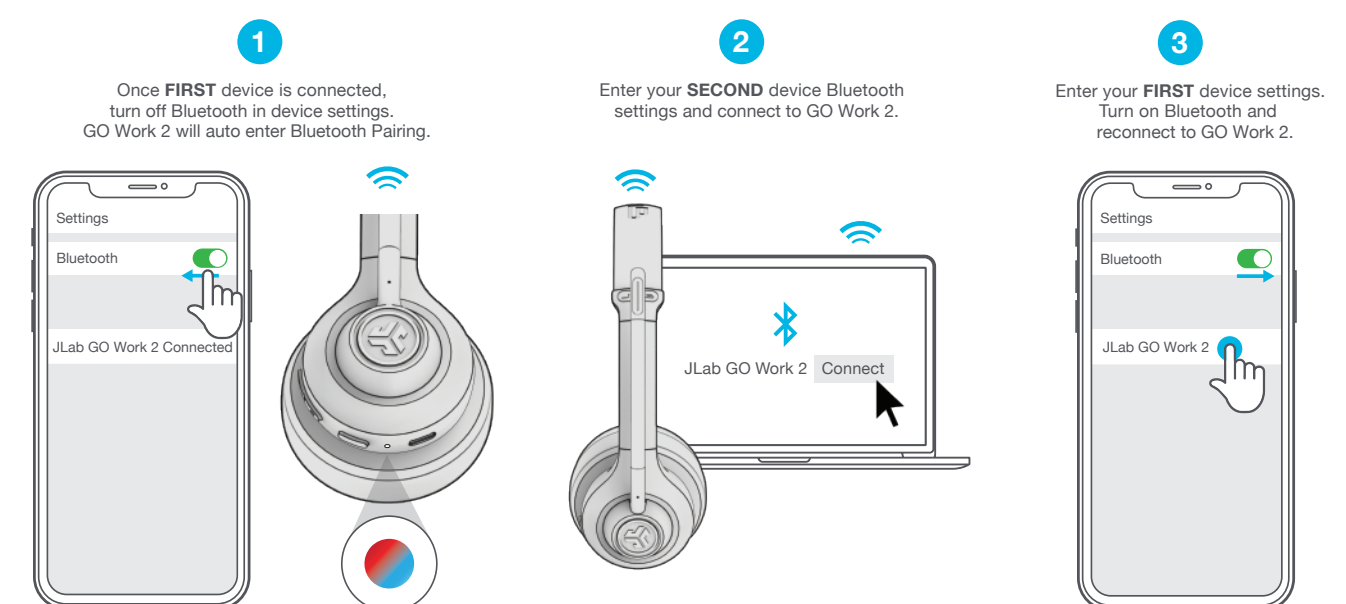

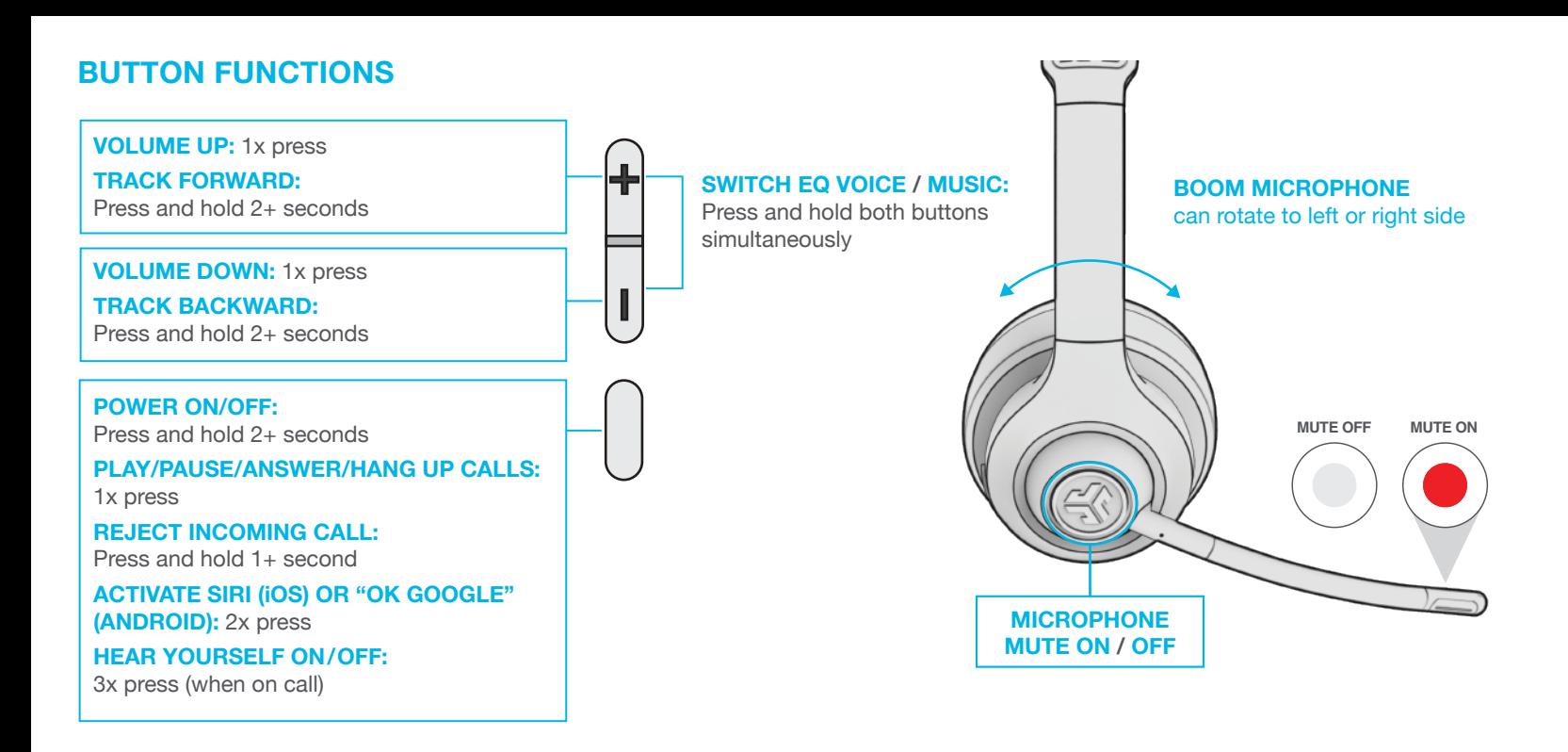

### **CHARGING**

Connect to computer or USB 5v 1A (or less) output device.

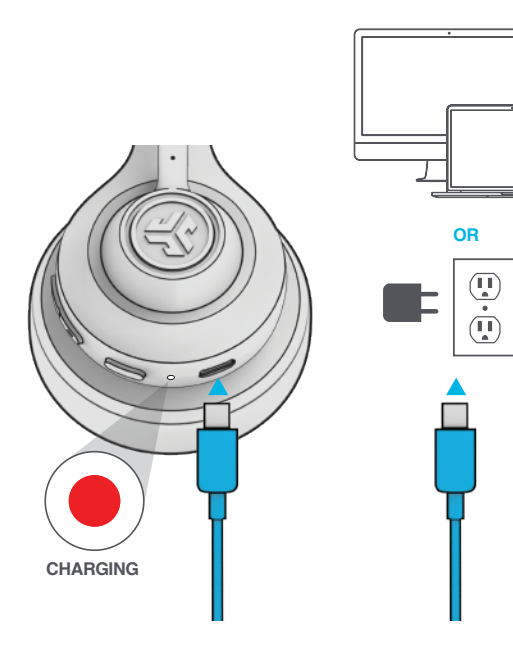

#### **DOWNLOAD THE APP**

Customize GO Work 2 features and update the latest software.

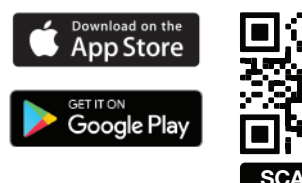

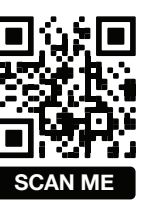

# **WIRED CONNECTION**

Connect the GO Work 2 cable to computer. Check your PC/Mac Input and Output settings.

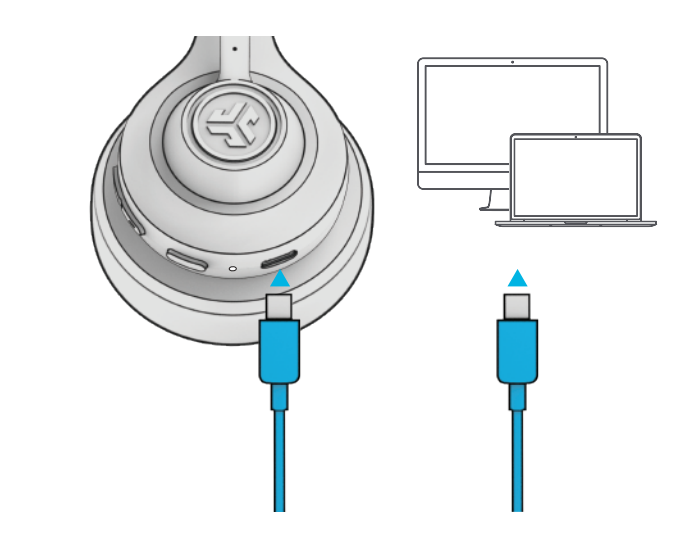

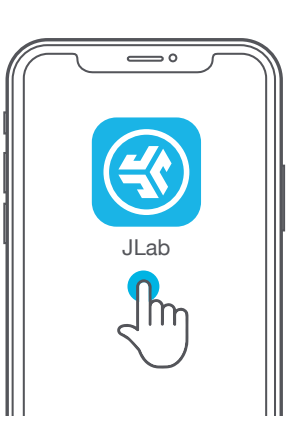

## **TROUBLESHOOTING**

#### **WINDOWS 7/8/10/11: NO MICROPHONE AUDIO**

Depending on your PC, the Bluetooth might not detect the proper Bluetooth protocol. This is a known issue with certain Windows OS.

- 1. Open the Bluetooth & Device settings and enter the View more devices tab.
- 2. Remove all Bluetooth devices that are already connected.
- 3. Reconnect your GO Work 2 FIRST to your PC, followed by other Bluetooth devices. The GO Work 2 should display "Connected voice, music".

#### **USB-C DONGLE CONNECTION**

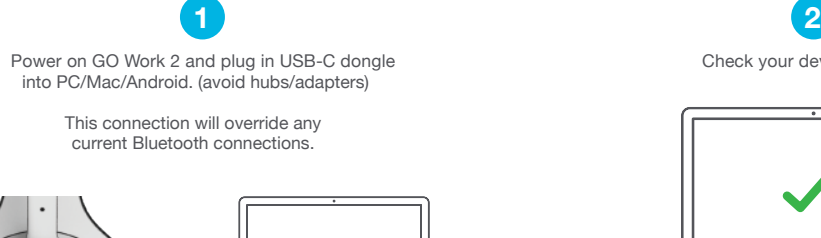

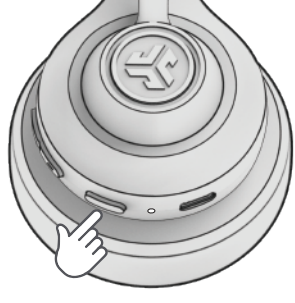

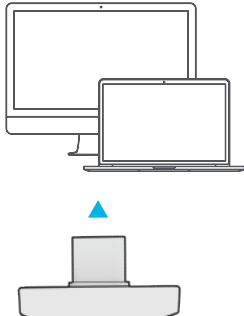

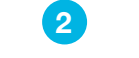

Check your device settings.

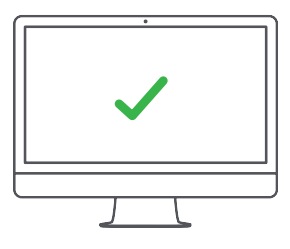

**SETUP DONGLE WITH PC** (WINDOWS 7/8/10/11)

- 1. From the Start menu, select the Control Panel.
- 2. From the Control Panel, select the Sound icon.
- 3. Select the Recording tab and select "JLab GO Work 2".
- 4. Select the Playback tab and select "JLab GO Work 2".

**SETUP DONGLE WITH MAC** (macOS 10.10 or HIGHER)

- 1. Open System Preferences and select the Sound icon.
- 2. Select the Input tab and select "JLab GO Work 2".
- 3. Select Outout tab and select "JLab GO Work 2".
- 4. From this screen, set the Output volume to desired level.

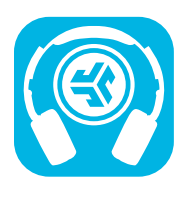

**Shop products | Product alerts | Burn-in your headphones**

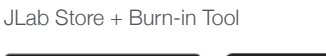

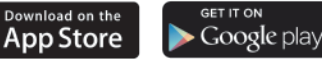